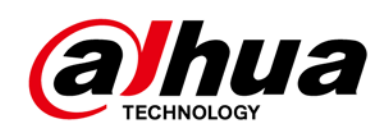

# **Cámara de red tipo bala HD IR**

**Guía de inicio rápido**

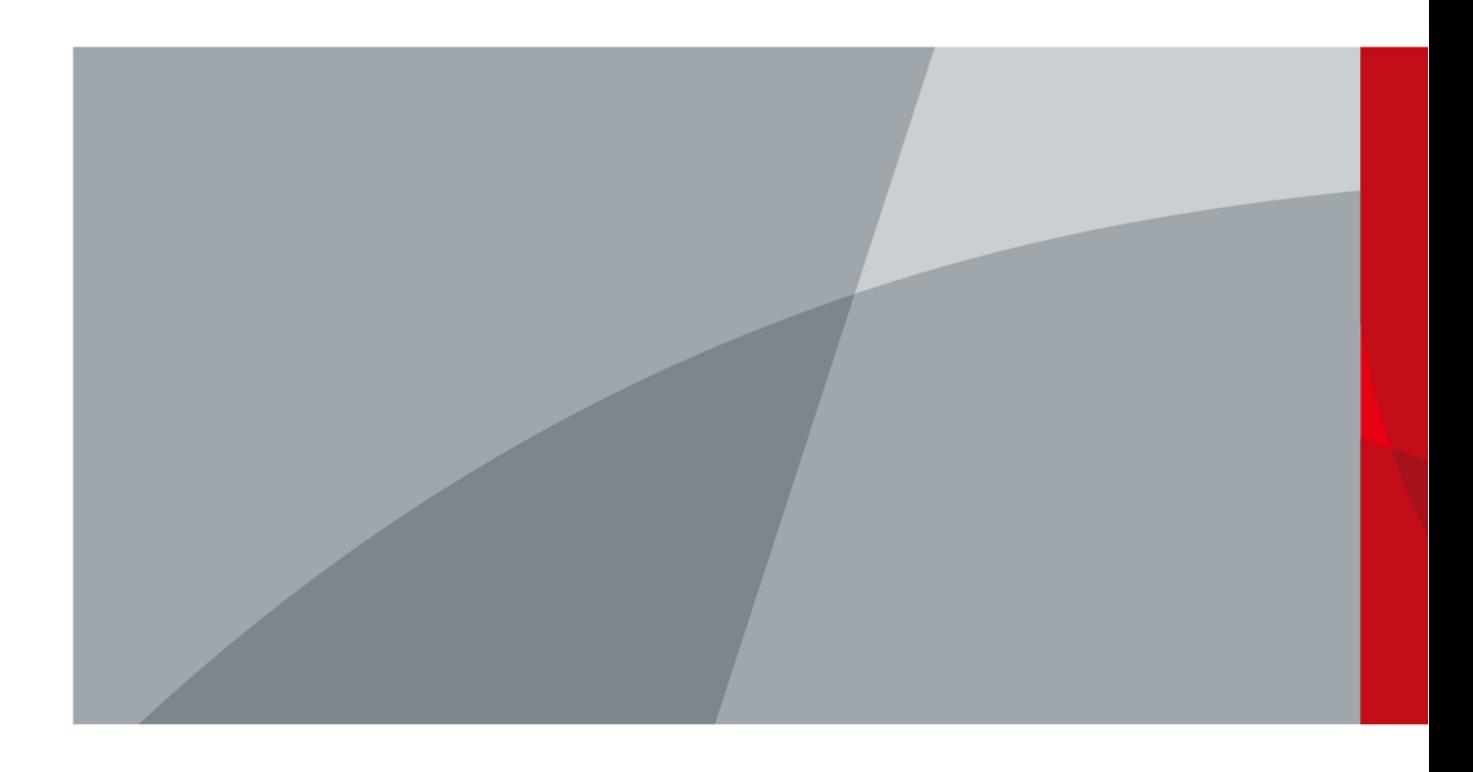

# **Prefacio**

### <span id="page-1-0"></span>General

Este manual presenta la instalación y las operaciones de la cámara de red. Lea atentamente antes de usar

dispositivo y guarde el manual en un lugar seguro para consultarlo en el futuro.

#### Instrucciones de seguridad

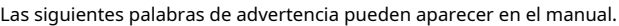

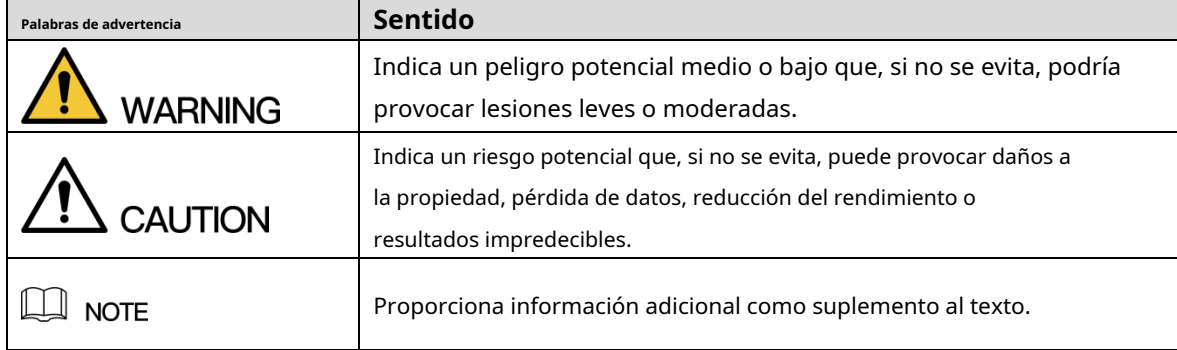

#### Revisión histórica

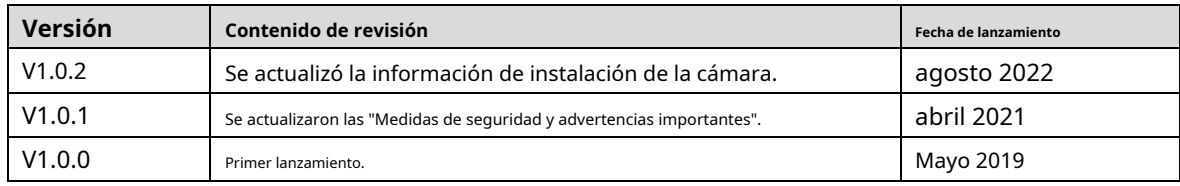

#### Aviso de protección de privacidad

Como usuario del dispositivo o controlador de datos, puede recopilar datos personales de otros, como su rostro, huellas dactilares y número de matrícula. Debe cumplir con las leyes y regulaciones locales de protección de la privacidad para proteger los derechos e intereses legítimos de otras personas mediante la implementación de medidas que incluyen, entre otras: Proporcionar una identificación clara y visible para informar a las personas sobre la existencia del área de vigilancia y proporcione la información de contacto requerida.

### Sobre el Manual

- El manual es solo para referencia. Se pueden encontrar ligeras diferencias entre el manual y el producto.
- No somos responsables de las pérdidas sufridas debido a la operación del producto en formas que no cumplan con el manual. -
- El manual se actualizará de acuerdo con las últimas leyes y reglamentos de las jurisdicciones relacionadas. Para obtener información detallada, consulte el Manual del usuario en papel, use nuestro CD-ROM, escanee el código QR o visite -

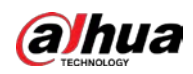

nuestro sitio web oficial. El manual es solo para referencia. Se pueden encontrar ligeras diferencias entre la versión electrónica y la versión en papel.

- Todos los diseños y el software están sujetos a cambios sin previo aviso por escrito. Las actualizaciones del producto pueden dar lugar a que aparezcan algunas diferencias entre el producto real y el manual. Póngase en contacto con el servicio de atención al cliente para obtener el programa más reciente y la documentación complementaria. -
- Puede haber desviaciones en la descripción de los datos técnicos, funciones y operaciones, o errores en la impresión. Si hay alguna duda o disputa, nos reservamos el derecho de dar una explicación final. Actualice el -
- software del lector o pruebe con otro software del lector convencional si no se puede abrir el manual (en formato PDF). -
- Todas las marcas comerciales, marcas comerciales registradas y nombres de compañías en el manual son propiedad de sus respectivos dueños. -
- Visite nuestro sitio web, póngase en contacto con el proveedor o con el servicio de atención al cliente si se produce algún problema durante el uso del dispositivo. -
- Si hay alguna duda o controversia, nos reservamos el derecho de la explicación final. -

<span id="page-3-0"></span>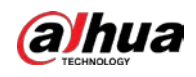

## **Medidas de seguridad y advertencias importantes**

Esta sección presenta contenido que cubre el manejo adecuado del dispositivo, la prevención de riesgos y la prevención de daños a la propiedad. Lea atentamente antes de usar el dispositivo, cumpla con las pautas cuando lo use.

### Requisitos de transporte

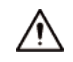

- Transporte el dispositivo en condiciones de humedad y temperatura permitidas.
- Embale el dispositivo con embalaje proporcionado por su fabricante o embalaje de la misma calidad antes de transportarlo.
- No ejerza demasiada presión sobre el dispositivo, no lo vibre violentamente ni lo sumerja en líquido durante el transporte. -

#### Requisitos de almacenamiento

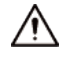

-

- Guarde el dispositivo en condiciones de humedad y temperatura permitidas.
- No coloque el dispositivo en un lugar húmedo, polvoriento, extremadamente cálido o frío que tenga una fuerte radiación electromagnética o una iluminación inestable.
- No ejerza mucha presión sobre el dispositivo, no lo vibre violentamente ni lo sumerja en líquido durante el almacenamiento.

#### requerimientos de instalación

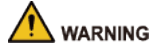

- Cumpla estrictamente con el código y los estándares de seguridad eléctrica locales, y verifique si la fuente de alimentación es correcta antes de operar el dispositivo.
- Siga los requisitos eléctricos para alimentar el dispositivo. -
	- ◇ Al seleccionar el adaptador de corriente, la fuente de alimentación debe cumplir con los requisitos de ES1 en el estándar IEC 62368-1 y no ser superior a PS2. Tenga en cuenta que los requisitos de la fuente de alimentación están sujetos a la etiqueta del dispositivo.
	- $\Diamond$ Recomendamos utilizar el adaptador de corriente proporcionado con el dispositivo.
- No conecte el dispositivo a dos o más tipos de fuentes de alimentación, a menos que se especifique lo contrario, para evitar daños al dispositivo. -
- El dispositivo debe instalarse en una ubicación a la que solo puedan acceder los profesionales, para evitar el riesgo de que personas no profesionales sufran lesiones por acceder al área mientras el dispositivo está funcionando. Los profesionales deben tener pleno conocimiento de las salvaguardias y advertencias de uso del dispositivo. -

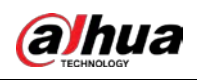

-

- No ejerza mucha presión sobre el dispositivo, no lo vibre violentamente ni lo sumerja en líquido durante la instalación.
- Se debe instalar un dispositivo de desconexión de emergencia durante la instalación y el cableado en un lugar de fácil acceso para un corte de energía de emergencia.
- Le recomendamos que utilice el dispositivo con un dispositivo de protección contra rayos para una mayor protección contra rayos. Para escenarios al aire libre, cumpla estrictamente con las normas de protección contra rayos. Conecte a -
- tierra la parte de conexión a tierra funcional del dispositivo para mejorar su confiabilidad (algunos modelos no están equipados con orificios de conexión a tierra). El dispositivo es un aparato eléctrico de clase I. Asegúrese de que la fuente de alimentación del dispositivo esté conectada a una toma de corriente con protección a tierra. -
- La cubierta del domo es un componente óptico. No toque ni limpie directamente la superficie de la cubierta durante la instalación. -

### Requisitos de operación

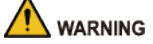

- La cubierta no debe abrirse mientras el dispositivo está encendido.
- No toque el componente de disipación de calor del dispositivo para evitar el riesgo de quemarse.

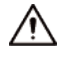

- Utilice el dispositivo en condiciones de humedad y temperatura permitidas.
- No apunte el dispositivo a fuentes de luz potentes (como la luz de una lámpara y la luz del sol) cuando lo enfoque, para evitar reducir la vida útil del sensor CMOS y causar un brillo excesivo y parpadeo. Cuando utilice
- un dispositivo de rayo láser, evite exponer la superficie del dispositivo a la radiación del rayo láser. Evite que el -
- líquido fluya hacia el dispositivo para evitar daños a sus componentes internos. -
- Proteja los dispositivos interiores de la lluvia y la humedad para evitar descargas eléctricas e incendios. No -
- bloquee la abertura de ventilación cerca del dispositivo para evitar la acumulación de calor. -
- Proteja el cable de alimentación y los cables para que no se pisen ni se aprieten, especialmente en los enchufes, las tomas de corriente y el punto por donde salen del dispositivo. -
- No toque directamente el CMOS fotosensible. Utilice un soplador de aire para limpiar el polvo o la suciedad de la lente. -
- La cubierta del domo es un componente óptico. No toque ni limpie directamente la superficie de la cubierta cuando la use. -
- Puede haber riesgo de descarga electrostática en la cubierta del domo. Apague el dispositivo cuando instale la cubierta después de que la cámara termine de ajustarse. No toque directamente la cubierta y asegúrese de que la cubierta no esté expuesta a otros equipos o cuerpos humanos. -
- Reforzar la protección de la red, los datos de los dispositivos y la información personal. Se deben tomar todas las medidas de seguridad necesarias para garantizar la seguridad de la red del dispositivo, como usar contraseñas seguras, cambiar su contraseña con regularidad, actualizar el firmware a la última versión y aislar las redes informáticas. Para el firmware de IPC de algunas versiones anteriores, la contraseña ONVIF no se sincronizará automáticamente después de que se haya cambiado la contraseña principal del sistema. Debe actualizar el firmware o cambiar la contraseña manualmente. -

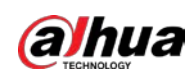

### Requisitos de mantenimiento

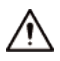

- Siga estrictamente las instrucciones para desmontar el dispositivo. El desmontaje del dispositivo por parte de personas no profesionales puede provocar una fuga de agua o producir imágenes de mala calidad. Para un dispositivo que debe desmontarse antes de su uso, asegúrese de que el anillo del sello esté plano y en la ranura del sello cuando vuelva a colocar la cubierta. Cuando encuentre que se forma agua condensada en la lente o el desecante se vuelve verde después de desmontar el dispositivo, comuníquese con el servicio posventa para reemplazar el desecante. Es posible que no se proporcionen desecantes según el modelo real.
- Utilice los accesorios sugeridos por el fabricante. La instalación y el mantenimiento deben ser realizados por profesionales cualificados. -
- No toque directamente el CMOS fotosensible. Utilice un soplador de aire para limpiar el polvo o la suciedad de la lente. Cuando sea necesario limpiar el dispositivo, humedezca ligeramente un paño suave con alcohol y limpie suavemente la suciedad. -
- Limpie el cuerpo del dispositivo con un paño suave y seco. Si hay manchas difíciles, límpielas con un paño suave humedecido con un detergente neutro y luego seque la superficie. No use solventes volátiles como alcohol etílico, benceno, diluyentes o detergentes abrasivos en el dispositivo para evitar dañar el revestimiento y degradar el rendimiento del dispositivo. -
- La cubierta del domo es un componente óptico. Cuando esté contaminado con polvo, grasa o huellas dactilares, use un algodón desengrasante humedecido con un poco de éter o un paño limpio y suave humedecido en agua para limpiarlo suavemente. Una pistola de aire es útil para soplar el polvo. -
- Es normal que una cámara hecha de acero inoxidable se oxide en su superficie después de haber sido utilizada en un ambiente altamente corrosivo (como la playa y las plantas químicas). Use un paño suave abrasivo humedecido con un poco de solución ácida (se recomienda vinagre) para limpiarlo suavemente. Luego, séquelo. -

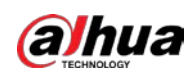

# Tabla de contenido

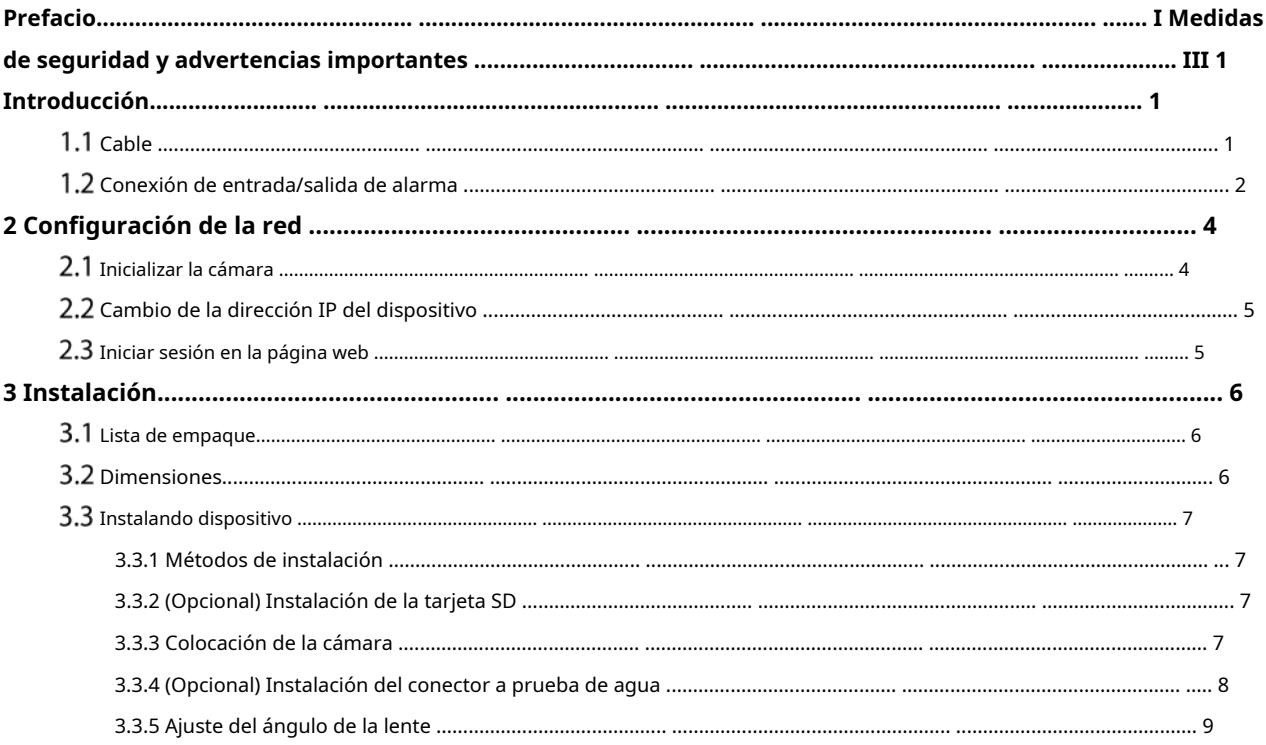

<span id="page-7-0"></span>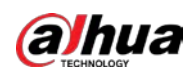

# **1. Introducción**

# <span id="page-7-1"></span>**1.1 Cable**

### $\Box$

Impermeabilice todas las uniones de cables con cinta aislante y cinta impermeable para evitar daños por agua y

evitar que se produzcan cortocircuitos. Para obtener más información, consulte el manual de preguntas frecuentes

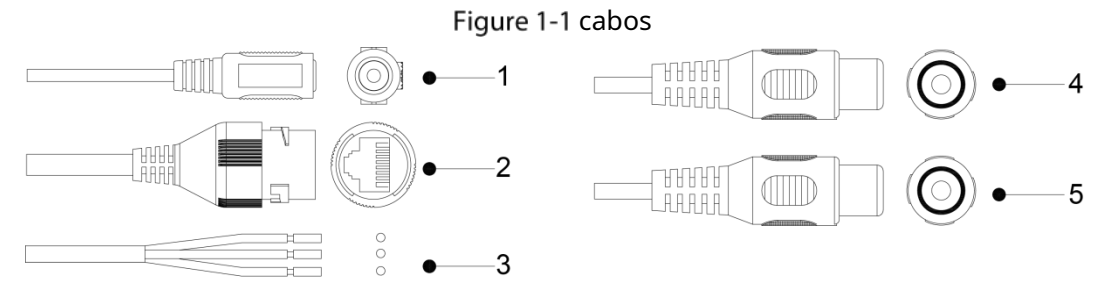

#### Tabla 1-1 Información de cables

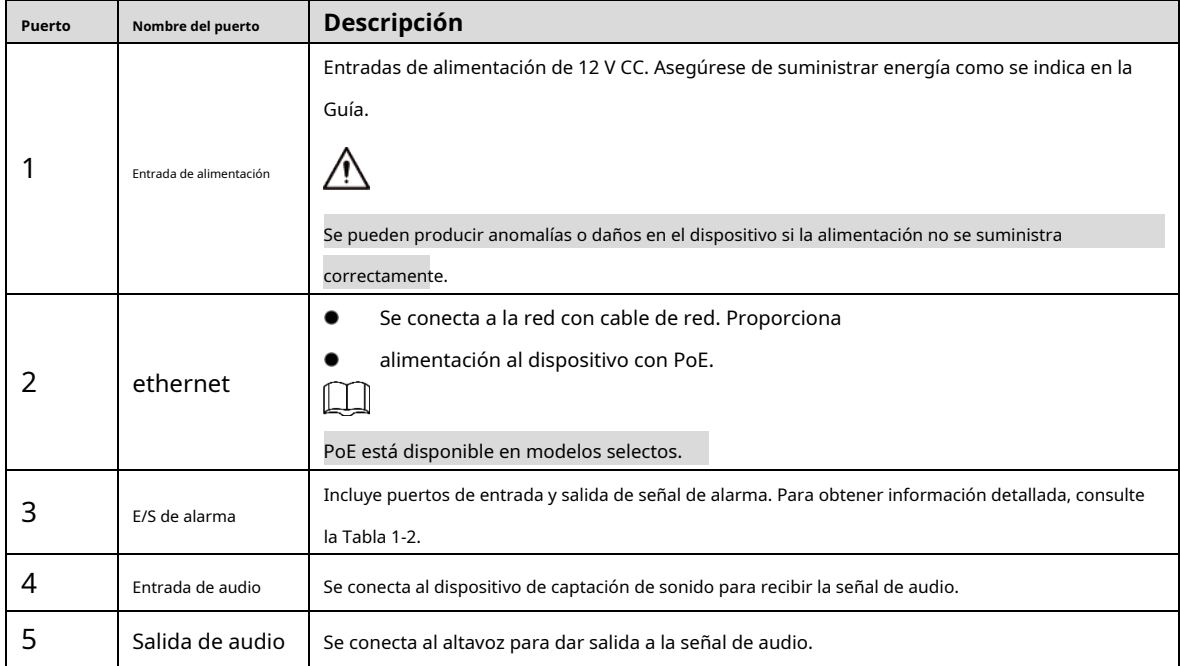

#### Tabla 1-2 Información de alarma

<span id="page-7-2"></span>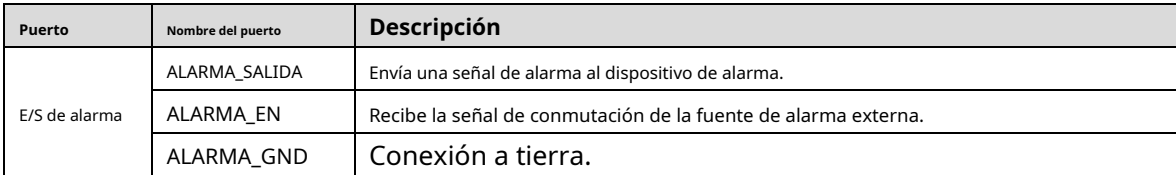

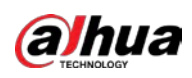

## <span id="page-8-0"></span>**Conexión de entrada/salida de alarma**

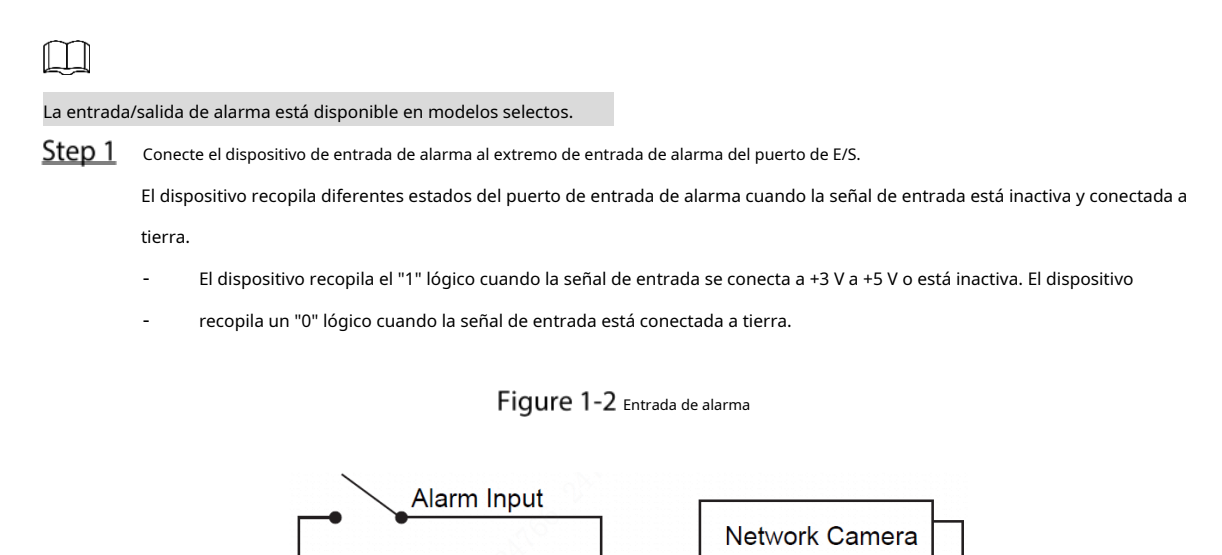

**Ground Wire** 

- Step 2 Conecte el dispositivo de salida de alarma al extremo de salida de alarma del puerto de E/S. La salida de alarma es una salida de drenaje abierto, que funciona en los siguientes modos.
	- Modo A: Aplicación de nivel. Las salidas de alarma son de nivel alto y bajo, y la salida de la alarma es OD, lo que requiere una resistencia pull-up externa (típica de 10 K Ohm) para funcionar. El nivel máximo de pull-up externo es de 12 V, la corriente máxima del puerto es de 300 mA y la señal de salida predeterminada es de nivel alto (voltaje de pull-up externo). La señal de salida predeterminada cambia a nivel bajo cuando hay una salida de alarma (siempre que la corriente operativa sea inferior a 300 mA, el voltaje de nivel bajo de salida es inferior a 0,8 V).

Collecting

Modo B: Cambiar de aplicación. La salida de alarma se utiliza para controlar el circuito externo, el voltaje máximo es de 12 V y la corriente máxima es de 300 mA. Si el voltaje es superior a 12 V, utilice un relé eléctrico adicional. -

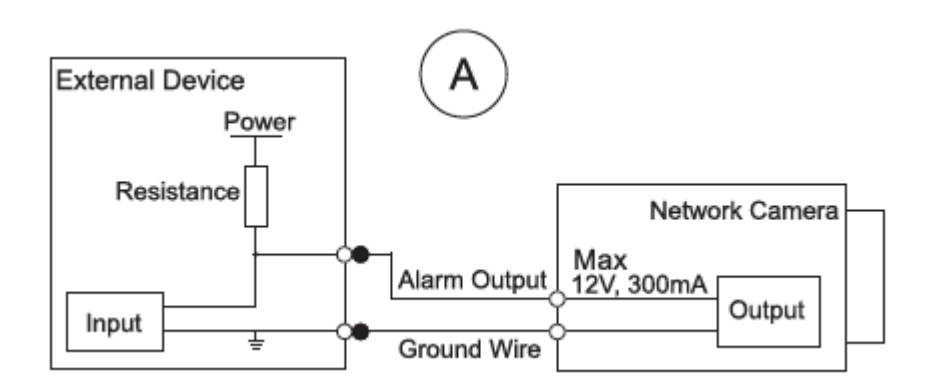

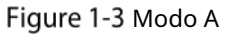

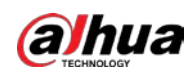

### Figure 1-4 Modo B

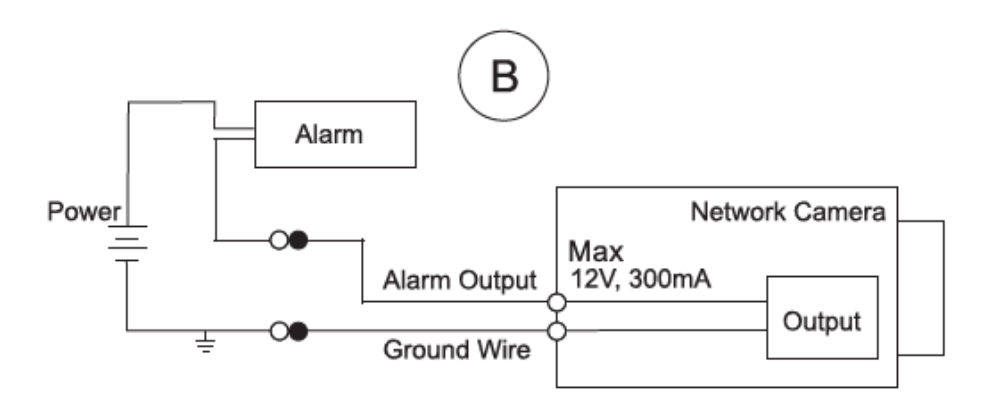

Step 3 Inicie sesión en la página web y configure la entrada de alarma y la salida de alarma en la configuración de alarma.

- La entrada de alarma en la página web corresponde al extremo de entrada de alarma del puerto de E/S. Habrá una señal de alarma de alto y bajo nivel generada por el dispositivo de entrada de alarma cuando ocurra la alarma, establezca el modo de entrada en "NO" (predeterminado) si la señal de entrada de alarma es "0" lógico y en "NC" si la entrada de alarma la señal es lógica "1".
- La salida de alarma en la página web corresponde al extremo de salida de alarma del dispositivo, que también es el extremo de salida de alarma del puerto de E/S. -

<span id="page-10-0"></span>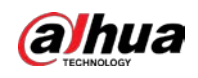

# **2 Configuración de red**

La inicialización del dispositivo y la configuración de IP se pueden finalizar con ConfigTool o en la página web. Para obtener más información, consulte el Manual de funcionamiento de la Web.

LLI

- La inicialización del dispositivo está disponible en modelos selectos, y se requiere en el primer uso y después de que el dispositivo es Reiniciar.
- La inicialización del dispositivo está disponible solo cuando las direcciones IP del dispositivo (192.168.1.108 por predeterminado) y la PC permanece en el mismo segmento de red.
- Planifique cuidadosamente el segmento de red para el dispositivo.
- Las siguientes figuras y páginas son solo para referencia.

# <span id="page-10-1"></span>**Inicializar la cámara**

```
Step 1 Busque el dispositivo que debe inicializarse a través de ConfigTool. 1) Haga
```
doble clic**configtool.exe**para abrir la herramienta.

2) Haga clic**Modificar IP**.

3) Seleccione la forma de búsqueda y luego haga clic en**OK**.

4) Seleccione una o varias cámaras en estado no inicializado y luego haga clic en**Inicializar**.

- Step 2 Seleccione los dispositivos que desea inicializar y luego haga clic en**Inicializar**.
	- M

Si no proporciona la dirección de correo electrónico para restablecer la contraseña, solo puede restablecer la contraseña a través de un archivo XML.

Figure 2-1 Configuración de contraseña

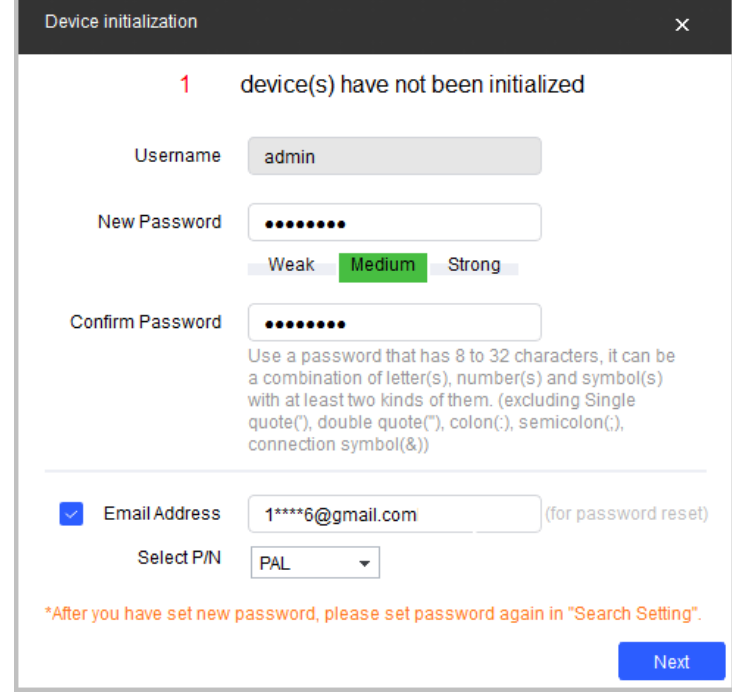

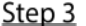

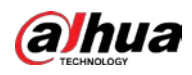

Si la inicialización falló, haga clic en **A** para ver más información.

Step 4 Haga clic enTerminar.

# <span id="page-11-0"></span>**Cambiar la dirección IP del dispositivo**

## M

- Puede cambiar la dirección IP de uno o más dispositivos a la vez. Esta sección se basa en cambiar Direcciones IP en lotes.
- El cambio de direcciones IP en lotes está disponible solo cuando los dispositivos correspondientes tienen la misma contraseña de inicio de sesión.

#### Step 1 Busque el dispositivo cuya dirección IP debe cambiarse a través de ConfigTool. 1) Haga doble clic en ConfigTool.exe para abrir la herramienta.

2) Haga clic**Modificar IP**.

3) Seleccione la forma de búsqueda, ingrese el nombre de usuario y la contraseña, y luego haga clic en**OK**.

- Step 2 Seleccione los dispositivos cuyas direcciones IP deben cambiarse y luego haga clic en**Modificar IP**.
- Step 3 Configurar la dirección IP.

1 I II

- **Estático**modo: cuando selecciona**Estático**, tienes que entrar**IP de inicio**,**Máscara de subred**, y **Puerta**. Las direcciones IP de los dispositivos se irán modificando sucesivamente a partir de la primera IP introducida.

el nombre de usuario es**administración**y la contraseña es la que estableció al inicializar el dispositivo.

**DHCP**modo: si el servidor DHCP está disponible en la red, cuando seleccione**DHCP**, la dirección IP de los dispositivos se obtendrá automáticamente a través del servidor DHCP. -

LЦ

Se establecerá la misma dirección IP para varios dispositivos si selecciona la opción**Misma ip**caja.

Step 4 Hacer clicOK.

## <span id="page-11-1"></span>**Iniciar sesión en la página web**

Step 1 Abra el navegador IE, ingrese la dirección IP del dispositivo en la barra de direcciones y luego presione la tecla Enter.

Si se abre el asistente de configuración, siga las instrucciones en pantalla para completarlo. Ingrese el

- Step 2 nombre de usuario y la contraseña en el cuadro de inicio de sesión y luego haga clic en**Acceso**.
- (Opcional) Para iniciar sesión por primera vez, haga clic en**Clic aquí para descargar el plugin**y luego instale el complemento como se indica.

La página de inicio se abre cuando se completa la instalación.

<span id="page-12-0"></span>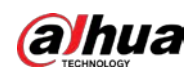

# **3 Instalación**

# <span id="page-12-1"></span>**Lista de empaque**

 $\Box$ 

#### - Las herramientas necesarias para la instalación, como el taladro eléctrico, no están incluidas en el paquete.

- El manual de operación y la información sobre las herramientas están en el disco o en el código QR.

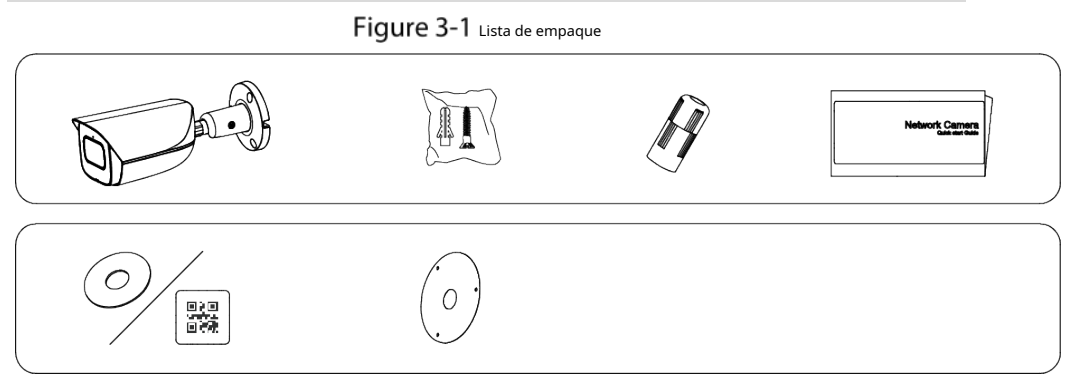

# <span id="page-12-2"></span>**3.2 Dimensiones**

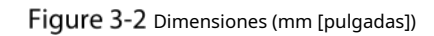

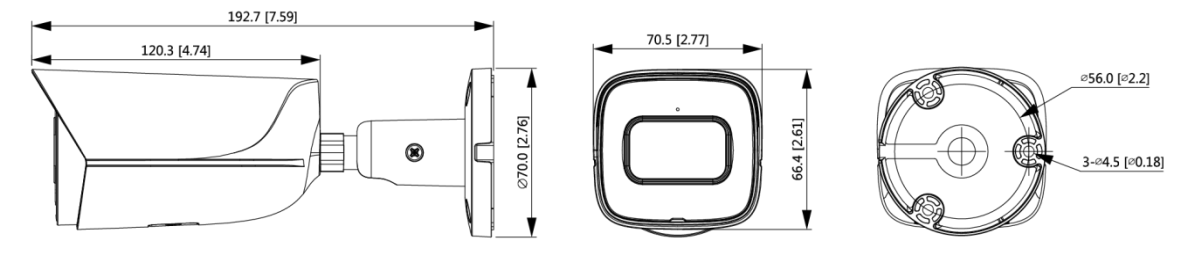

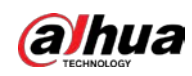

# <span id="page-13-0"></span>**3.3** Instalando dispositivo

### <span id="page-13-1"></span>**3.3.1 Métodos de instalación**

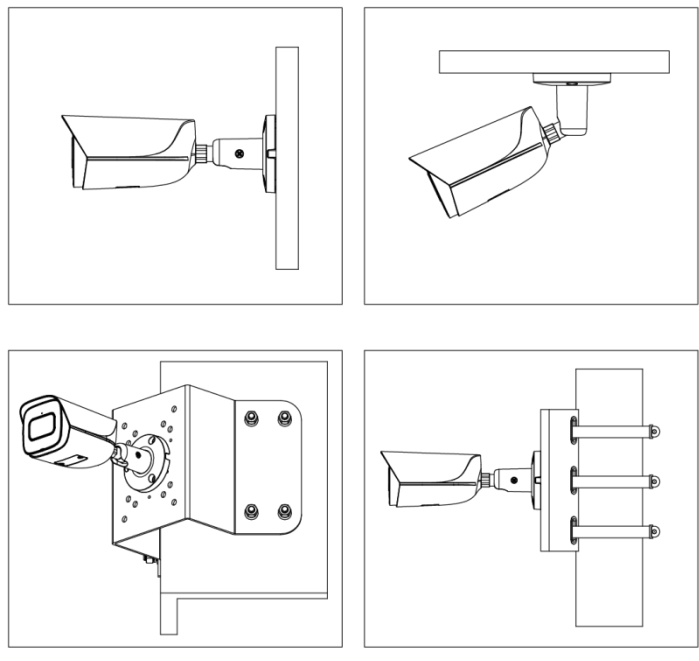

# Figure 3-3 Métodos de instalación

## <span id="page-13-2"></span>**3.3.2 (Opcional) Instalación de la tarjeta SD**

## $\Box$

-

- La ranura para tarjeta SD está disponible en modelos selectos.
- Presione el botón de reinicio durante 10 segundos para reiniciar el dispositivo.

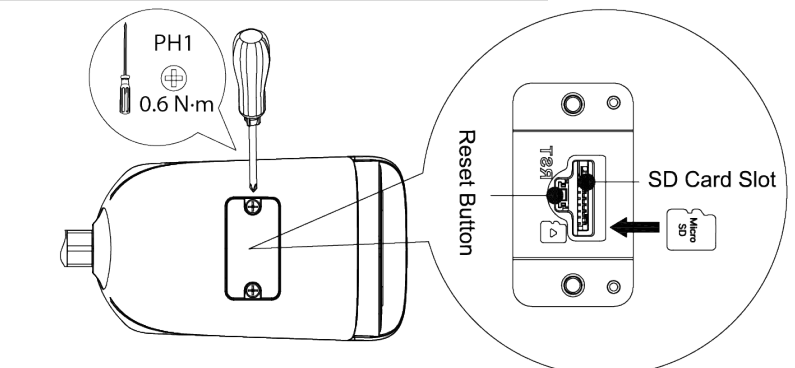

## <span id="page-13-3"></span>**3.3.3 Colocación de la cámara**

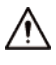

Asegúrese de que la superficie de montaje sea lo suficientemente fuerte para soportar al menos tres veces el peso del cámara y soporte.

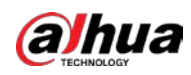

### Figure 3-4 Cable que atraviesa la superficie de montaje

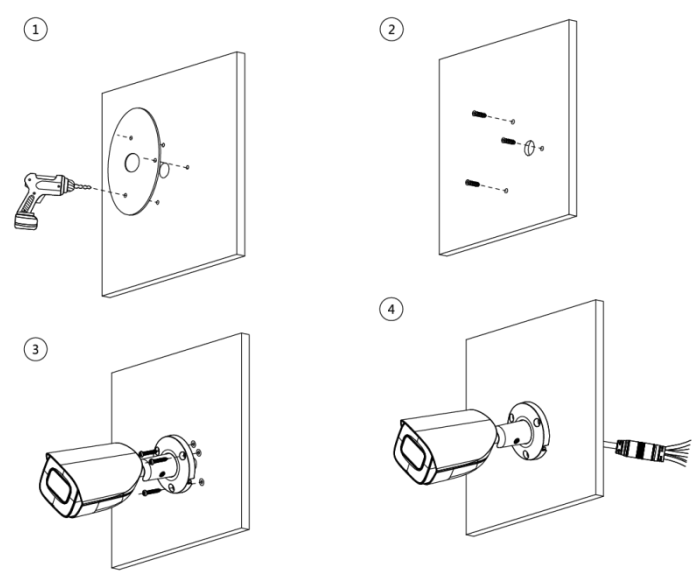

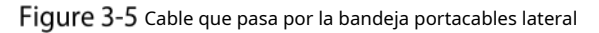

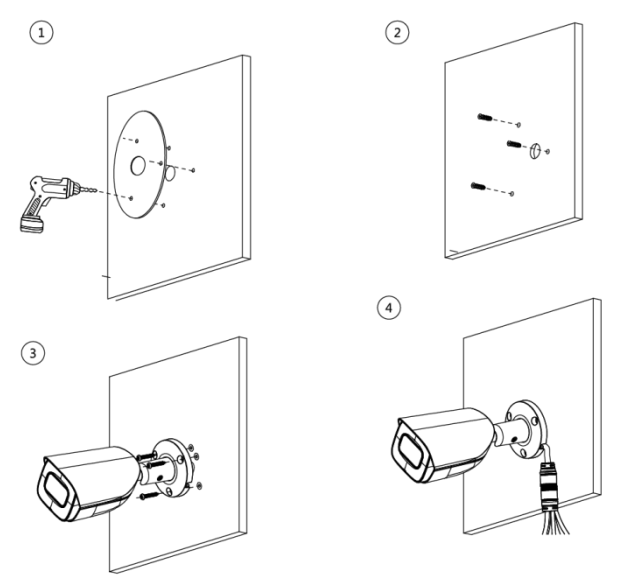

### <span id="page-14-0"></span>**3.3.4 (Opcional) Instalación del conector a prueba de agua**

### $\Box$

Esta parte solo es necesaria cuando el dispositivo viene con un conector a prueba de agua y el dispositivo se usa al aire libre.

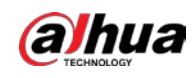

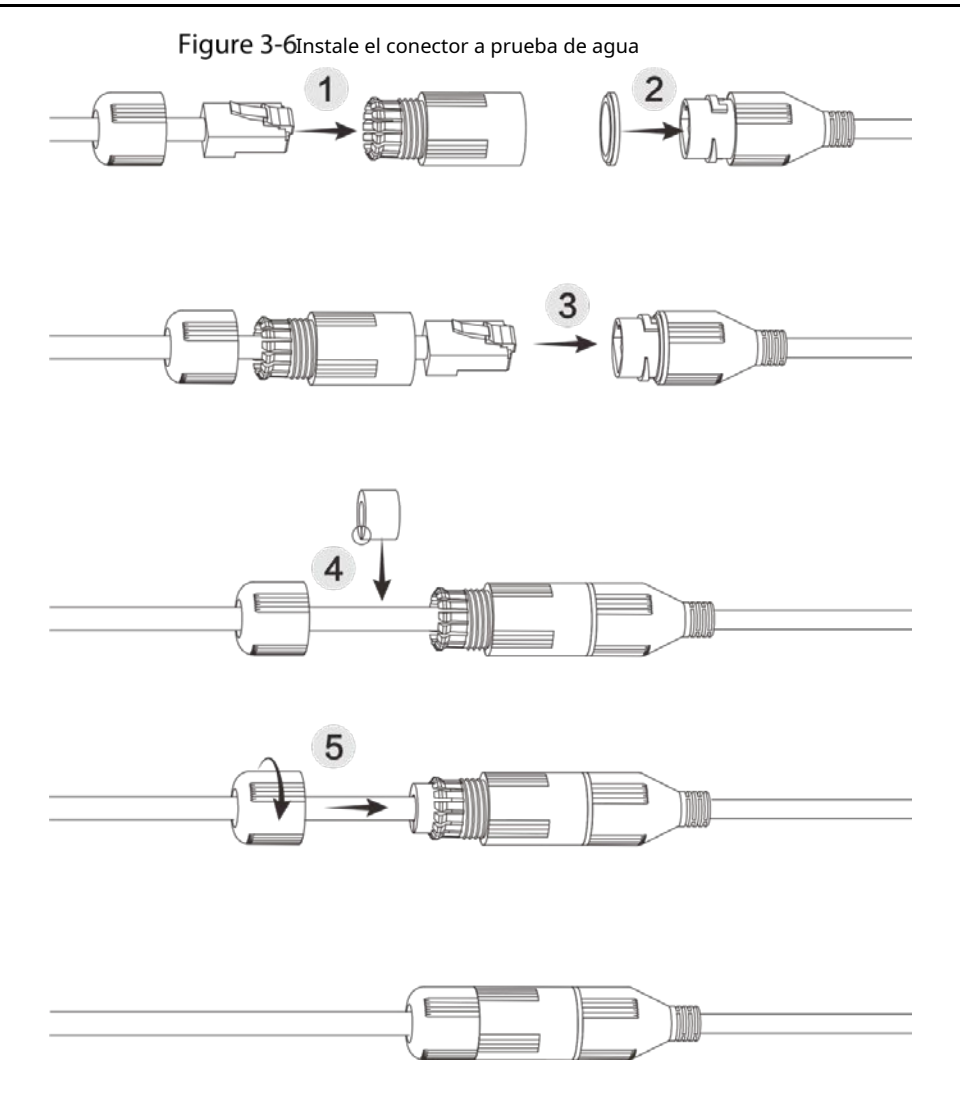

# <span id="page-15-0"></span>**3.3.5 Ajuste del ángulo de la lente**

Figure 3-7 Ajustar el ángulo de la lente

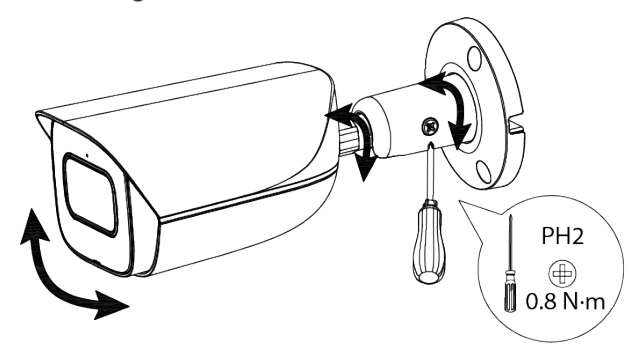

# ENABLING A SAFER SOCIETY AND SMARTER LIVING